# **ЭЛЕКТРОННЫЕ СРЕДСТВА ПОДДЕРЖКИ ОБУЧЕНИЯ**

# **РАЗРАБОТКА ЭЛЕКТРОННОГО КОНТРОЛИРУЮЩЕГО ПРОГРАММНОГО СРЕДСТВА В MICROSOFT EXCEL 2010**

## **Е.В. Беляева**

Кафедра информатики Ульяновское высшее авиационное училище гражданской авиации (институт) *ул. Можайского, 8/8, Ульяновск, Россия, 432071*

Представлен пример разработки электронного кроссворда, являющийся контролирующим программным педагогическим средством. Предложен модернизированный вариант кроссворда, разработанный в Ms Excel 2010. Представленный кроссворд является примером возможности межпредметных связей с использованием ИКТ.

**Ключевые слова:** программное педагогическое средство, контролирующее средство, табличный процессор.

Проектирование программных педагогических средств подробно рассматривается в [1]; понятие программных педагогических средств дано И.В. Роберт [2], в частности, проектирование обучающих, демонстрационных и контролирующих средств в текстовом и табличном процессорах, в приложении для создания презентаций PowerPoint, с использованием языка разметки гипертекста Html и др. Проектирование кроссворда в Microsoft Excel 2003 описано в [1]. В связи с выходом новых версий продукта Microsoft Office (в частности, 2010) и существенно измененным интерфейсом предлагается модернизированный вариант разработки электронного кроссворда в Microsoft Excel 2010, приведенный ниже. Автор опускает в задании цель и перечень компетенций, на формирование которых направлен процесс изучения темы, с которыми можно ознакомится в [1].

*Задание.* Разработать кроссворд с автоматической обработкой результатов и использованием элементов управления

#### *Вид проектной деятельности:*

- по количеству участвующих студентов индивидуальный;
- характеру поисковой деятельности информационный;

— характеру разрабатываемой проблемы — практико-ориентированный;

— содержанию — монопредметный;

— срокам выполнения — краткосрочный.

## *Пояснение к заданию:*

кроссворд состоит из трех листов — «Титульный лист», «Кроссворд» и «Проверка».

«Титульный лист» содержит информацию о пользователе, которые в дальнейшем автоматически отображаются на листе «Проверка» при выдаче результата (количества баллов). На «Титульном листе» отображается:

— стационарная информация (название кроссворда, рисунки, текст фамилия, имя, отчество), защищенная от изменений паролем;

— изменяемая информация, вводимая пользователем;

— гиперссылка *Перейти к кроссворду,* по нажатию на которую пользователь переходит на лист «Кроссворд»*.*

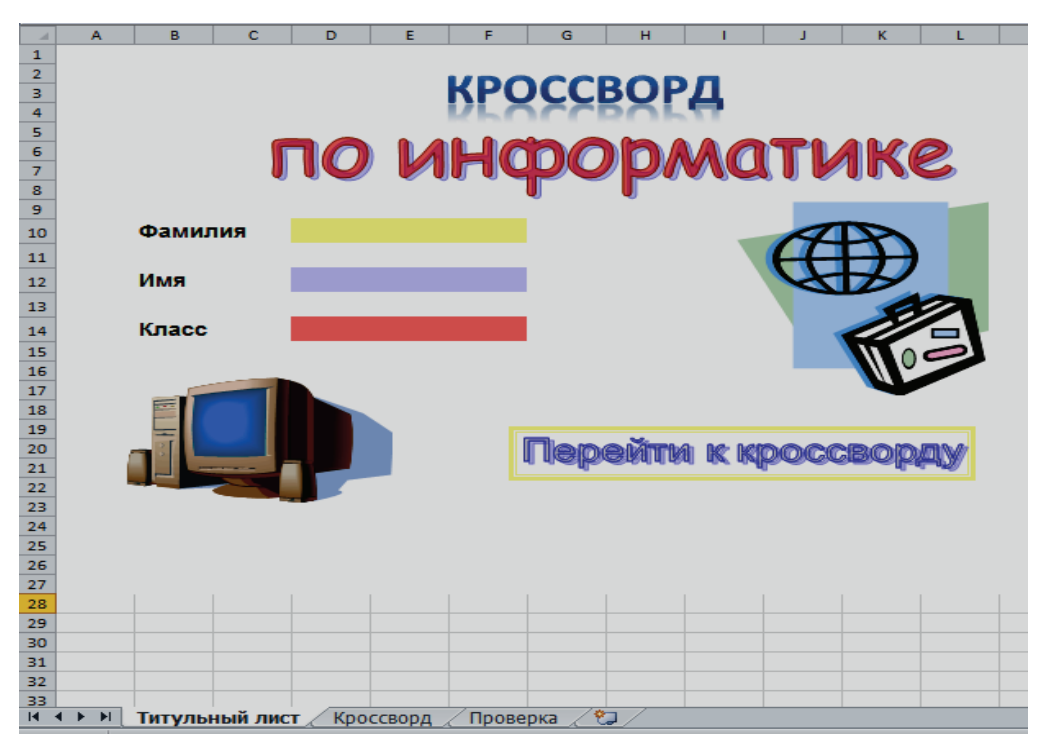

**Рис. 1.** Титульный лист

Стационарные ячейки следует защитить от изменений паролем.

Лист «Кроссворд» представлен в виде сетки кроссворда с вопросами, оформленными в виде примечаний. Кроме этого, на данном листе содержится элемент управления — кнопка *В начало*, по нажатию на которую пользователь переходит на «Титульный лист», и гиперссылка *Результат* для перехода на лист «Проверка» к выдаче результатов.

На листе *«*Проверка» обрабатываются результаты ответов на вопросы кроссворда с использованием функций табличного процессора, подсчитывается сумма баллов, набранных за кроссворд, выводится *фамилия ученика* (берутся данные автоматически с титульного листа) и выставляется оценка в зависимости от набранного количества баллов (критерии оценивания описаны ниже). Кнопка *В начало*  имеет такой же смысл, как и на листе «Кроссворд».

#### **Этапы выполнения задания**

## **1 этап. Создание титульного листа**

Лист 1 в табличном процессоре Microsoft Excel 2010 переименуйте в «Титульный лист». На рис. 1 представлен образец оформления титульного листа. Оформите титульный лист по своему усмотрению. Словосочетание *Перейти к кроссворду* является объектом WordArt, добавить который можно, перейдя на вкладку *Вставка*, в группу *Текст*, команда *WordArt.*

Как ранее было описано, *Перейти к кроссворду* является гиперссылкой, по нажатию на которую пользователь переходит на лист «Кроссворд».

Настройка гиперссылки:

— выделите объект *Перейти к кроссворду*;

— на вкладке *Вставка* — *Гиперссылка* — *Местом в документе* выберите ссылку на ячейку *Кроссворд*. При необходимости оформления правил работы в виде всплывающей подсказки, необходимо нажать кнопку *Подсказка* и записать текст подсказки, который будет появляться при наведении мыши над гиперссылкой *Перейти к кроссворду.*

## **2 этап. Подготовка сетки кроссворда**

В связи с тем, что в разрабатываемом электронном кроссворде создаются записываются макросы, они должны быть включены в центре управления безопасностью. Для этого перейдите на вкладку *Файл*, в раздел *Параметры* — *Центр управления безопасностью — Параметры центра управления безопасностью — Параметры макросов* и установите переключатель *Включить все макросы*.

Переименуйте лист 2 в «Кроссворд» и на вкладке *Главная* в группе *Ячейки — Формат* установите одинаковую высоту и ширину ячеек. Высота и ширина ячеек не будет одинаковой, так как экран прямоугольный, а не квадратный.

Для подготовки сетки кроссворда будем использовать макросы. Для формирования горизонтальных и вертикальных ячеек сетки записываются два разных макроса.

Для подготовки сетки выполнить следующие действия:

1) запишите в виде макроса оформление блока ячеек по горизонтали, для этого:

— выделите блок ячеек под первое слово по горизонтали;

— запишите макрос:

на вкладке *Вид / Макросы / Запись макроса*... в окне *Запись макроса* введите имя *Горизонталь*, в сочетании клавиш назначим Ctrl + g, сохранить в... оставляем *Эта книга*, нажмите кнопку *ОК*.

**Внимание**! После нажатия кнопки *ОК* началась запись макроса для формирования сетки (несмотря на то, что внешне никаких изменений нет),

итак, идет запись макроса...

выполните действия по оформлению горизонтальных ячеек кроссворда: вкладка *Главная* / *Шрифт* / *Границы*; установите цвет и вид линии, затем выберите «все границы»,

на вкладке *Главная* / *Шрифт* выберите цвет заливки ячеек, подтвердите клавишей *Ок*,

выполните команду *Остановить запись* на вкладке *Вид / Макросы*;

2) для оформления сетки для остальных горизонтальных ячеек кроссворда необходимо выделять блоки горизонтальных ячеек и нажимать назначенную для макроса комбинацию клавиш (Ctrl + g);

3) аналогично запишите макрос оформления блока ячеек по вертикали, дайте ему название «Вертикаль» и назначьте сочетание клавиш Ctrl + v. Затем оформите сетку для вертикальных ячеек кроссворда;

4) выделите построенную сетку кроссворда, установите тип шрифта и расположение символов в ячейках. Проставьте цифры в нужных ячейках.

**3 этап. Определение способа оформления вопросов. Составление вопросов** 

Различают несколько способов оформления вопросов к кроссворду:

1) на листе располагается сетка кроссворда с пустыми клетками для ответов и вопросы рядом с кроссвордом. Для каждого вопроса указывается адрес ячейки, начиная с которой нужно писать ответ на вопрос, и направление движения ответа;

2) на листе размещается только сетка с пустыми клетками для ответов. К клетке, с которой начинается слово-ответ, добавляется примечание, в котором формулируется вопрос. Для просмотра вопроса достаточно подвести указатель мыши к первой букве слова (с красным уголком). Если с одной буквы начинается два слова (по горизонтали и вертикали), то в примечании указывается два вопроса — по горизонтали и по вертикали (рис. 2).

Первый способ оформления вопросов к кроссворду достаточно прост. Приведем этапы выполнения второго способа.

Для оформления примечания к первому вопросу выполните следующие действия:

— выделите ячейку F2 и на вкладке *Рецензирование* в группе *Примечание* выберите команду *Создать примечание*, введите текст вопроса (рис. 2).

*Примечание 1.* При ответах на вопросы автоматически стирается номер вопроса, поэтому возможны два альтернативных варианта: номер не ставить; номер ставить не в первой клетке слова, а рядом слева или сверху в зависимости от вопроса по горизонтали или вертикали. Ячейки с примечанием отмечаются красным уголком.

*Примечание 2.* Заранее необходимо оговорить, что все ответы записываются строчными буквами (или прописными), иначе придется добавлять сложную формулу для проверки всех вариантов ответа.

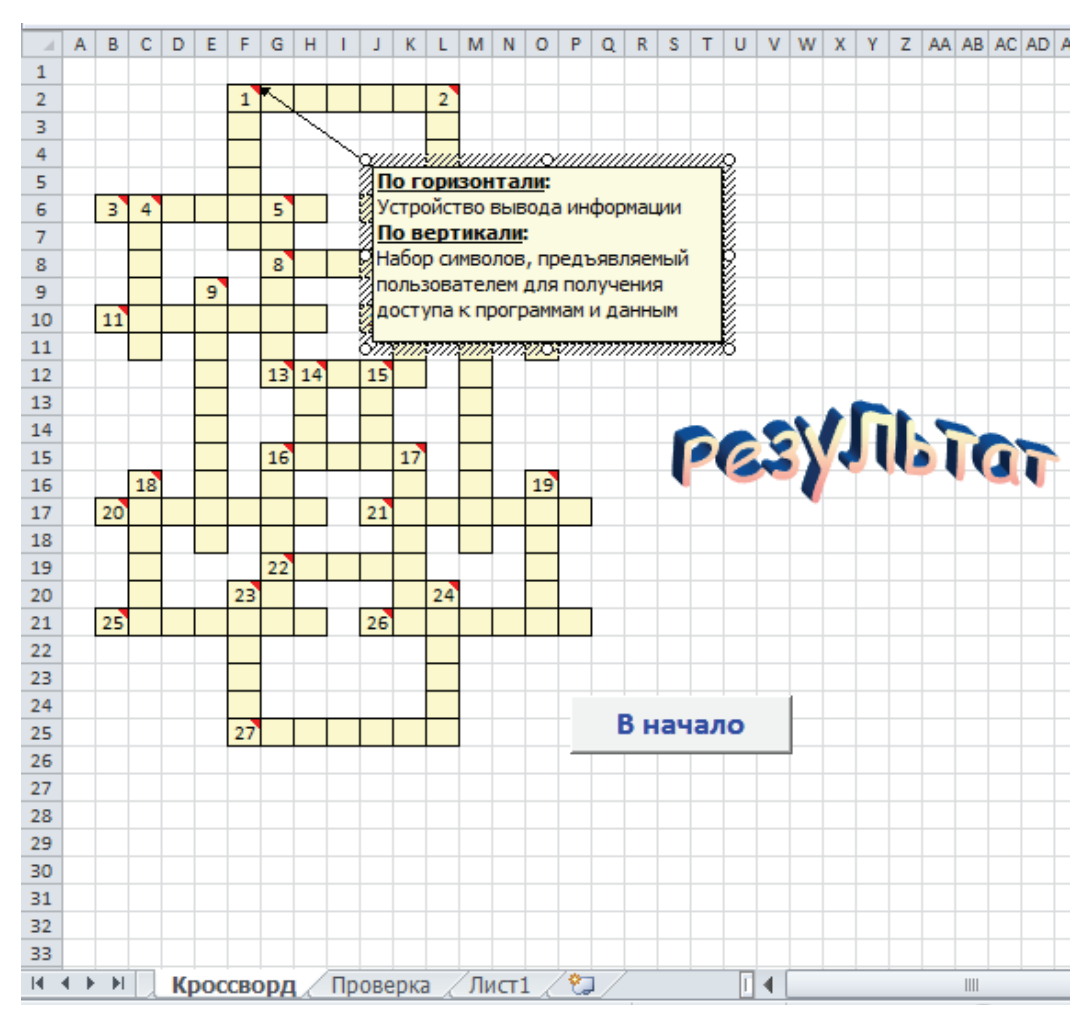

*Беляева Е.В.* Разработка электронного контролирующего программного средства...

**Рис. 2.** Вопросы к кроссворду

## **4 этап. Составление проверки правильности ответов**

Переименуйте лист 3 в «Проверка». На данном листе проверяются ответы на вопросы кроссворда. В столбце А указываются номера вопросов, в столбце В ведется проверка ответов на вопросы. Для этого используются функции *Если* и *Сцепить.* 

В частности, функция проверки первого слова по горизонтали будет выглядеть следующим образом:

**=ЕСЛИ(СЦЕПИТЬ(Кроссворд! F2; Кроссворд! G2; Кроссворд! H2; Кроссворд! I2; Кроссворд! J2; Кроссворд! K2; Кроссворд! L2)="принтер";1;0)** 

Таким образом, если ученик ответил на вопрос правильно, будет выставлен 1 балл, иначе — 0 баллов (рис. 3).

На этом же листе подсчитывается количество верных ответов — *Сумма баллов за кроссворд* (рис. 3):

**=СУММ(Проверка! B2: B15; Проверка! B18: B32)/СЧЁТ(B2: B15; B18: B32)** 

|                                                                                                 | А               | B                                                                                             | c                          | D | E | F          | G               | н |  |  | к        |  | M      | N | o | P | o | $\mathbb{R}$ |
|-------------------------------------------------------------------------------------------------|-----------------|-----------------------------------------------------------------------------------------------|----------------------------|---|---|------------|-----------------|---|--|--|----------|--|--------|---|---|---|---|--------------|
|                                                                                                 | Номер вопроса   | правильность                                                                                  |                            |   |   |            |                 |   |  |  |          |  |        |   |   |   |   |              |
| 1                                                                                               | по горизонтали: | ответа                                                                                        |                            |   |   |            |                 |   |  |  |          |  |        |   |   |   |   |              |
| $\overline{2}$                                                                                  | $\mathbf{1}$    | = ЕСЛИ(СЦЕПИТЬ(Кроссворд!F2;Кроссворд!G2;Кроссворд!H2;Кроссворд!12;Кроссворд!J2;Кроссворд!K2; |                            |   |   |            |                 |   |  |  |          |  |        |   |   |   |   |              |
| з                                                                                               | з               | Кроссворд!L2)="принтер";1;0)                                                                  |                            |   |   |            |                 |   |  |  |          |  |        |   |   |   |   |              |
| 4                                                                                               | 6               | ۰                                                                                             |                            |   |   |            |                 |   |  |  |          |  |        |   |   |   |   |              |
| 5                                                                                               | 8               | o                                                                                             |                            |   |   |            |                 |   |  |  |          |  |        |   |   |   |   |              |
| 6                                                                                               | 11              | ٥                                                                                             |                            |   |   |            |                 |   |  |  |          |  |        |   |   |   |   |              |
| $\overline{z}$                                                                                  | 12              | ٥                                                                                             |                            |   |   |            |                 |   |  |  |          |  |        |   |   |   |   |              |
| 8                                                                                               | 13              | ٥                                                                                             | Сумма баллов за кроссворд: |   |   |            |                 |   |  |  |          |  |        |   |   |   |   |              |
| 9                                                                                               | 16              | ٥                                                                                             |                            |   |   |            |                 |   |  |  |          |  |        |   |   |   |   |              |
| 10                                                                                              | 20              | ۰                                                                                             |                            |   |   | 0,03448276 |                 |   |  |  |          |  |        |   |   |   |   |              |
| 11                                                                                              | 21              | o                                                                                             |                            |   |   |            |                 |   |  |  |          |  |        |   |   |   |   |              |
| 12                                                                                              | 22              | o                                                                                             |                            |   |   |            |                 |   |  |  |          |  |        |   |   |   |   |              |
| 13                                                                                              | 25              | ٥                                                                                             |                            |   |   |            |                 |   |  |  |          |  |        |   |   |   |   |              |
| 14                                                                                              | 26              | o                                                                                             |                            |   |   |            |                 |   |  |  |          |  |        |   |   |   |   |              |
| 15                                                                                              | 27              | o                                                                                             |                            |   |   |            |                 |   |  |  |          |  |        |   |   |   |   |              |
| 16                                                                                              |                 |                                                                                               |                            |   |   |            |                 |   |  |  |          |  |        |   |   |   |   |              |
|                                                                                                 | Номер вопроса   | правильность                                                                                  |                            |   |   |            |                 |   |  |  |          |  |        |   |   |   |   |              |
| 17                                                                                              | по вертикали:   | ответа                                                                                        |                            |   |   |            |                 |   |  |  |          |  |        |   |   |   |   |              |
| 18                                                                                              | 1               | ٥                                                                                             |                            |   |   |            | Фамилия ученика |   |  |  |          |  | Оценка |   |   |   |   |              |
| 19                                                                                              | $\overline{2}$  | o                                                                                             |                            |   |   |            |                 |   |  |  |          |  |        |   |   |   |   |              |
| 20                                                                                              | 4               | $\circ$                                                                                       |                            |   |   |            |                 |   |  |  |          |  |        |   |   |   |   |              |
| 21                                                                                              | 5               | ٥                                                                                             |                            |   |   |            |                 |   |  |  |          |  |        |   |   |   |   |              |
| 22                                                                                              | 7               | ۰                                                                                             |                            |   |   |            |                 |   |  |  |          |  |        |   |   |   |   |              |
| 23                                                                                              | 9               | o                                                                                             |                            |   |   |            |                 |   |  |  | В начало |  |        |   |   |   |   |              |
| 24                                                                                              | 10              | ۰                                                                                             |                            |   |   |            |                 |   |  |  |          |  |        |   |   |   |   |              |
| 25                                                                                              | 14              | ٥                                                                                             |                            |   |   |            |                 |   |  |  |          |  |        |   |   |   |   |              |
| 26                                                                                              | 15              | ۰                                                                                             |                            |   |   |            |                 |   |  |  |          |  |        |   |   |   |   |              |
| 27                                                                                              | 16              | ٥                                                                                             |                            |   |   |            |                 |   |  |  |          |  |        |   |   |   |   |              |
| 28                                                                                              | 17              | ۰                                                                                             |                            |   |   |            |                 |   |  |  |          |  |        |   |   |   |   |              |
| 29                                                                                              | 18              | ٥                                                                                             |                            |   |   |            |                 |   |  |  |          |  |        |   |   |   |   |              |
| 30                                                                                              | 19              | $\circ$                                                                                       |                            |   |   |            |                 |   |  |  |          |  |        |   |   |   |   |              |
| ☜<br>Лист1<br>Īī<br>$14 - 4$<br>$\blacktriangleright$<br>Проверка<br>III<br>ь<br>Кроссворд<br>◀ |                 |                                                                                               |                            |   |   |            |                 |   |  |  |          |  |        |   |   |   |   |              |

**Рис. 3.** Проверка ответов

#### **5 этап. Определение критериев оценивания и подведения итогов**

Оценка ученика выводится на листе *«*Проверка» после нажатия на кнопку *Результат* (на листе «Кроссворд», обработку этой кнопки поясним далее). Вывод фамилии отображается в ячейке D19, оценки — в ячейке К19.

Ввод фамилии ученика выполняется с помощью функции *Повтор*. Для этого выполните следующие действия:

— выделите ячейку D19 (иди блок объединенных ячеек для отображения фамилии), на вкладке *Формулы*, в группе *Библиотека функций* выберите команду *Вставить функцию* и выберите функцию *Повтор* из категории *Текстовые*;

— перейдите на «Титульный лист» и выделите ячейку с фамилией (рис. 4); — нажмите *ОК*.

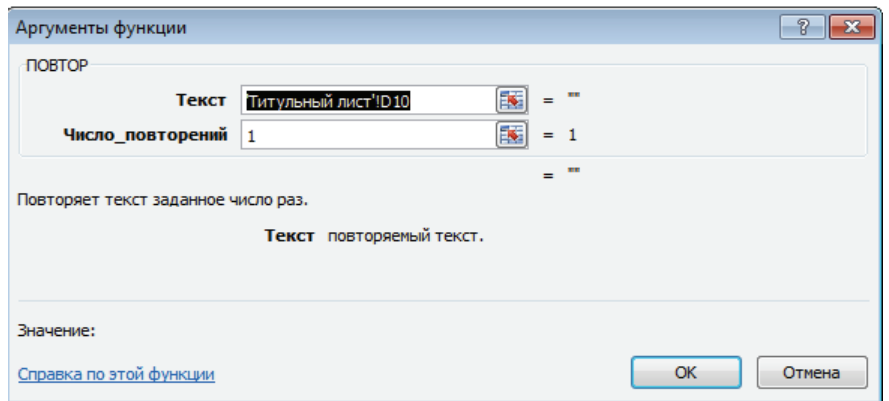

**Рис. 4.** Вывод фамилии ученика

Определим критерии оценивания для выставления оценки ученику. Оценка выставляется следующим образом: количество правильных ответов делим на число вопросов, получаем число, меньшее или равное единице. Таким образом, имеем:

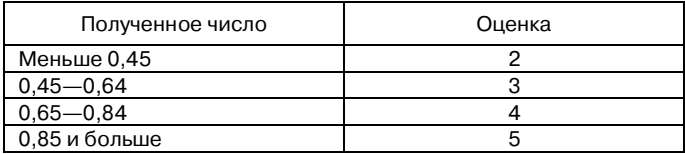

Для выставления оценки будем использовать функцию *Если* для ячейки *К19* листа «Проверка»:

**=ЕСЛИ(E10<0,45;2; ЕСЛИ(E10<0,65;3; ЕСЛИ(E10<0,85;4;5)))** 

**Обработка кнопки** *Результат***:** данная кнопка создана при помощи объекта *WordArt*, аналогично кнопке *Перейти к кроссворду* на листе *Личные данные*. Эта кнопка — гиперссылка на *Лист 3*. Создание гиперссылки описано ранее.

## **7 этап. Запись макроса для перехода к началу кроссворда**

Сложность этого этапа, как правило, возникает при поиске кнопки. Если в Microsoft Excel 2003 панели инструментов Форма и Visual Basic можно было установить через меню *Вид*, то в Microsoft Excel 2010 они устанавливаются другим способом. Разместим их на панели быстрого доступа (рис. 5).

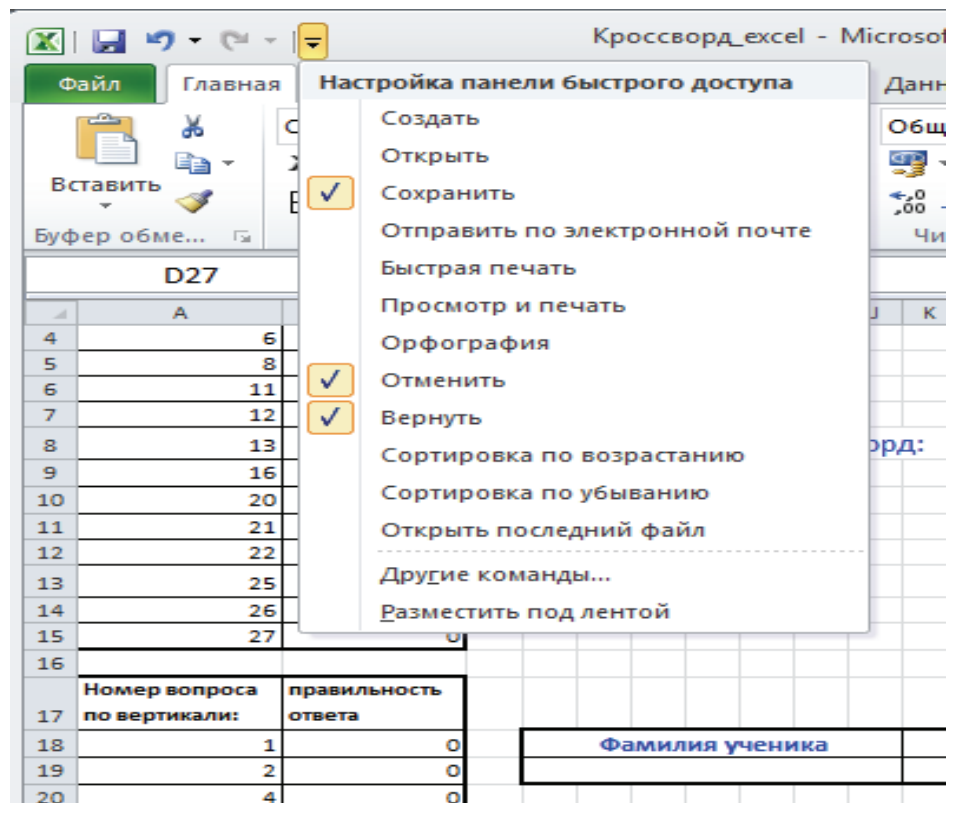

**Рис. 5.** Настройка панели быстрого доступа

Для этого произведите следующие действия:

1) откройте вкладку *Файл / Параметры / Панель быстрого доступа / Выбрать команды из: / Все команды*, найдите команду (группу команд) *Элементы управления* и выберите *Добавить*;

— нажмите *ОК*.

Теперь на панели быстрого доступа появилась вкладка *Элементы управления* (рис. 6).

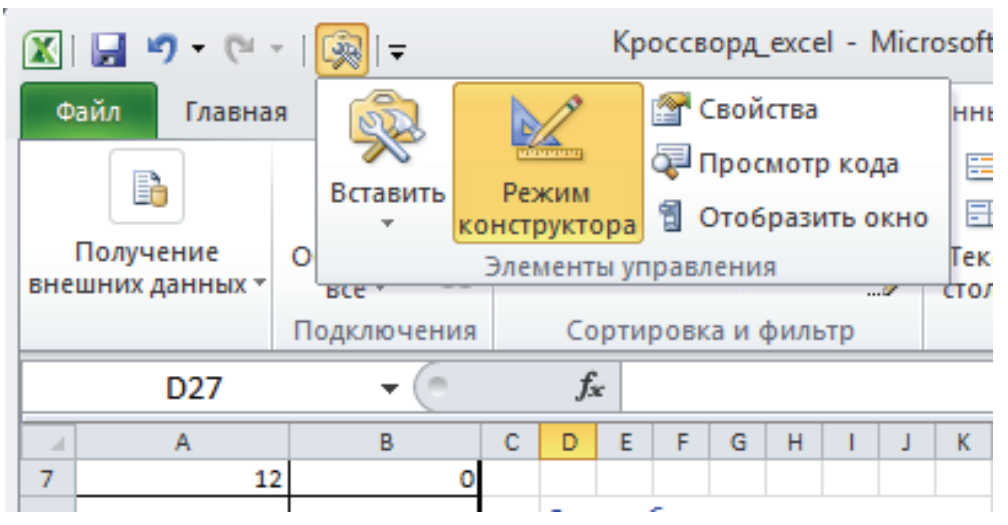

**Рис. 6.** Элементы управления

Кнопку для перехода на «Титульный лист» кроссворда можно расположить на каждом листе.

Далее:

— выберите на установленной вкладке \_*Элементы управления / Вставить / Кнопка* (элемент управления формы);

— растяните ее на свободном месте листа (например, *Проверка*);

— в появившемся окне *Назначить макрос объекту* впишите имя макроса *В\_начало* (имя макроса не может состоять из нескольких слов, поэтому между словами нужно вставить какой-либо символ или давать имя макроса, состоящее из одного слова), выберите кнопку *Записать...;*

— назначьте сочетание клавиш макроса, например  $Ctrl + n$ ;

— нажмите кнопку *ОК* — начнется запись макроса;

— перейдите на «Титульный лист» и остановите запись.

Для того, чтобы переименовать кнопку, нужно щелкнуть по ней правой кнопкой мыши (контекстное меню) и выбрать команду *Формат объекта.* Для элементов управления имеется возможность изменения шрифта, выравнивания, размера, защиты, свойств, полей и замещающего текста.

Аналогично создается кнопка *В начало* на каждом листе кроссворда или копируется уже имеющаяся.

#### **ЛИТЕРАТУРА**

- [1] *Беляева Е.В., Москалева Э.Ф.* Табличный процессор как средство проектирования контролирующих пособий // Наука и школа. — 2012. — № 2. — С. 59—65.
- [2] *Роберт И.В.* Информационные и коммуникационные технологии в образовании: учебно-методическое пособие. — М.: Дрофа, 2008. — 313 с.

#### **LITERATURA**

- [1] *Beljaeva E.V., Moskaleva Je.F.* Tablichnyj processor kak sredstvo proektirovanija kontrolirujushhih posobij // Nauka i shkola. — 2012. —  $\mathcal{N}_2$  2. — S. 59—65.
- [2] *Robert I.V.* Informacionnye i kommunikacionnye tehnologii v obrazovanii: uchebnometodicheskoe posobie. — M.: Drofa, 2008. — 313 s.

## **THE DEVELOPMENT OF ELECTRONIC CONTROL SOFTWARE TOOLS IN MICROSOFT EXCEL 2010**

#### **E.V. Belyaeva**

Informatics chair Ulyanovsk highest aviation school of civil aviation (institute) *Mozhayskogo str., 8/8, Ulyanovsk, Russia, 432071* 

The example of development of an electronic crossword puzzle which is the controlling program pedagogical means is presented. The modernized crossword puzzle option developed in Ms Excel 2010 is offered. The presented crossword puzzle is an example of possibility of intersubject communications with use of ICT.

**Key words:** the program pedagogical means, controlling means, the tabular processor.